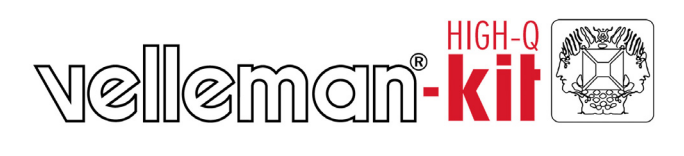

# **Extended USB interface card**

**<sup>A</sup> practically useful 33I/O universa<sup>l</sup> USB interface board.**

Total solder points: 578 Difficulty level: *beginner* 1 □ 2 □ 3 □ 4 □ 5 ⊠ *advanced* 

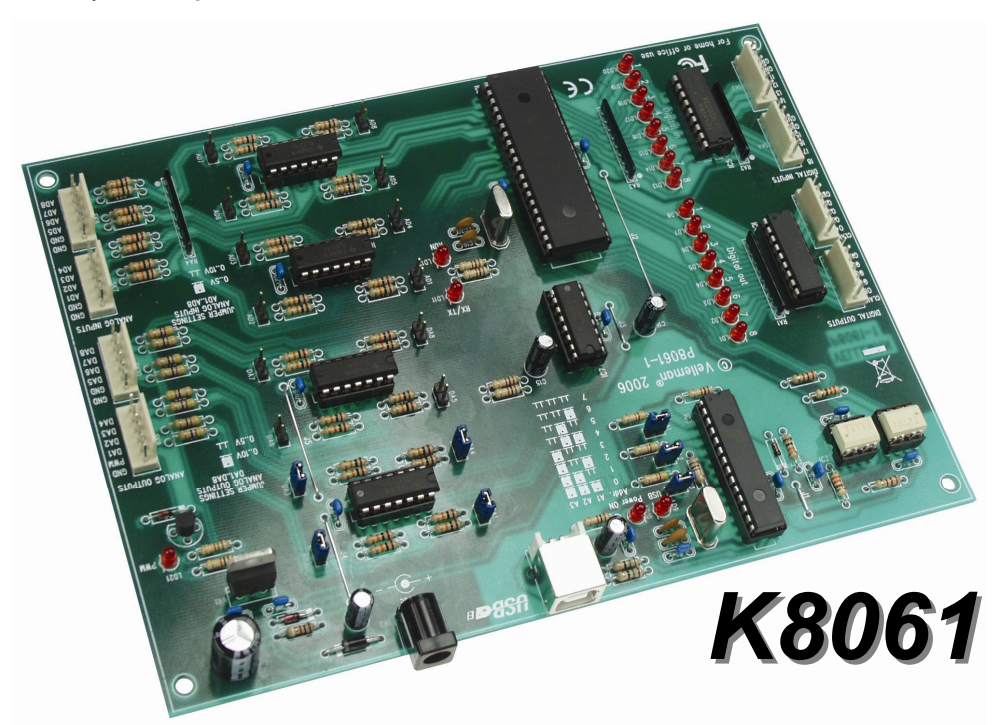

This interface board has a total of 33 input/outputs: including analogue / digital and + 1PWM output.

Connection to the computer is galvanically-optically isolated, so that damage to the computer is not possible thus providing a high level of secure implementation.

All communication routines are contained in a Dynamic Link Library (DLL). You may write custom Windows\*. Applications in Delphi, Visual Basic, C++ Builder or most other 32 bit Windows application development tool that supports calls to a DLL.

For a first introduction to interfacing and instructions, please refer to our K8055 experiment interface board.

#### **Features:**

- ; 8 analogue 10 bit resolution inputs: 0…5 or 10VDC / 20kohm
- ; 8 analogue 8 bit resolution outputs: 0…5V or 10VDC / 47ohm
- $\boxtimes$  8 digital inputs: open collector compatible (connection to GND=0) with on board LED indication
- $\boxtimes$  8 digital open collector outputs (max. 50V/100mA) with on board LED indication
- $\boxtimes$  one 10 bit PWM output: 0 to 100% open collector output (max 100mA / 40V) with on board LED indication.
- $\boxtimes$  general response time: 4ms per command
- $\boxtimes$  USB Port: 2.0 and 1.1 compatible (USB cable included)

#### **Specifications:**

- power consumption through USB port : approx. 60mA
- up to 8 cards can be connected to PC
- power supply through adaptor : 12Vdc / 300 mA (PS1205)
- PCB Dimensions : 195 x 142 x 20mm (2.7 " x 5.6" x 0.8")

#### **Minimum system:**

- pentium class CPU with free USB port (1.1 or higher)
- windows 98SE or higher (Win NT excluded) \*
- CD ROM player and Mouse

\* WinXp recommended for optimum compatibility

\* Are registered trademarks of MICROSOFT CORP.

0.0<sub>00</sub>

Ċ

#### **1. Assembly (Skipping this can lead to troubles ! )**

Ok, so we have your attention. These hints will help you to make this project successful. Read them carefully.

#### **1.1 Make sure you have the right tools:**

- A good quality soldering iron (25-40W) with a small tip.
- Wipe it often on a wet sponge or cloth, to keep it clean; then apply solder to the tip, to  $\geq$ give it a wet look. This is called 'thinning' and will protect the tip, and enables you to make good connections. When solder rolls off the tip, it needs cleaning.
- Thin raisin-core solder. Do not use any flux or grease.
- A diagonal cutter to trim excess wires. To avoid injury when cutting excess leads. hold the lead so they cannot fly towards the eyes.
- Needle nose pliers, for bending leads, or to hold components in place.
- Small blade and Phillips screwdrivers. A basic range is fine.

### **For some projects, a basic multi-meter is required, or might be handy**

#### **1.2 Assembly Hints :**

- $\Rightarrow$  Make sure the skill level matches your experience, to avoid disappointments.
- ⇒ Follow the instructions carefully. Read and understand the entire step before you perform each operation.
- $\Rightarrow$  Perform the assembly in the correct order as stated in this manual
- $\Rightarrow$  Position all parts on the PCB (Printed Circuit Board) as shown on the drawings.
- $\Rightarrow$  Values on the circuit diagram are subject to changes.
- $\Rightarrow$  Values in this assembly quide are correct\*
- $\Rightarrow$  Use the check-boxes to mark your progress.
- $\Rightarrow$  Please read the included information on safety and customer service
- $\Rightarrow$  \* Typographical inaccuracies excluded. Always look for possible last minute manual updates, indicated as 'NOTE' on a separate leaflet.

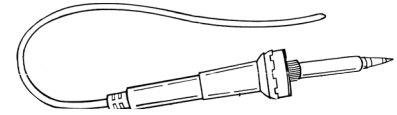

### **1.3 Soldering Hints :**

**1-** Mount the component against the PCB surface and carefully solder the leads

**2-** Make sure the solder joints are cone-shaped and shiny

**3-** Trim excess leads as close as possible to the solder joint

REMOVE THEM FROM THE TAPE ONE AT A TIME !

### **AXIAL COMPONENTS ARE TAPED IN THE CORRECT MOUNTING SEQUENCE !**

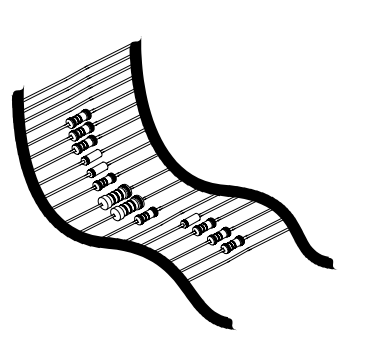

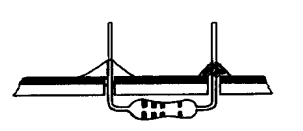

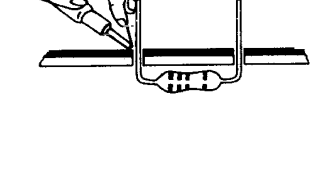

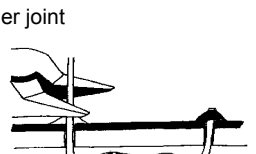

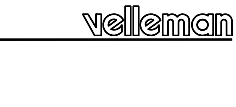

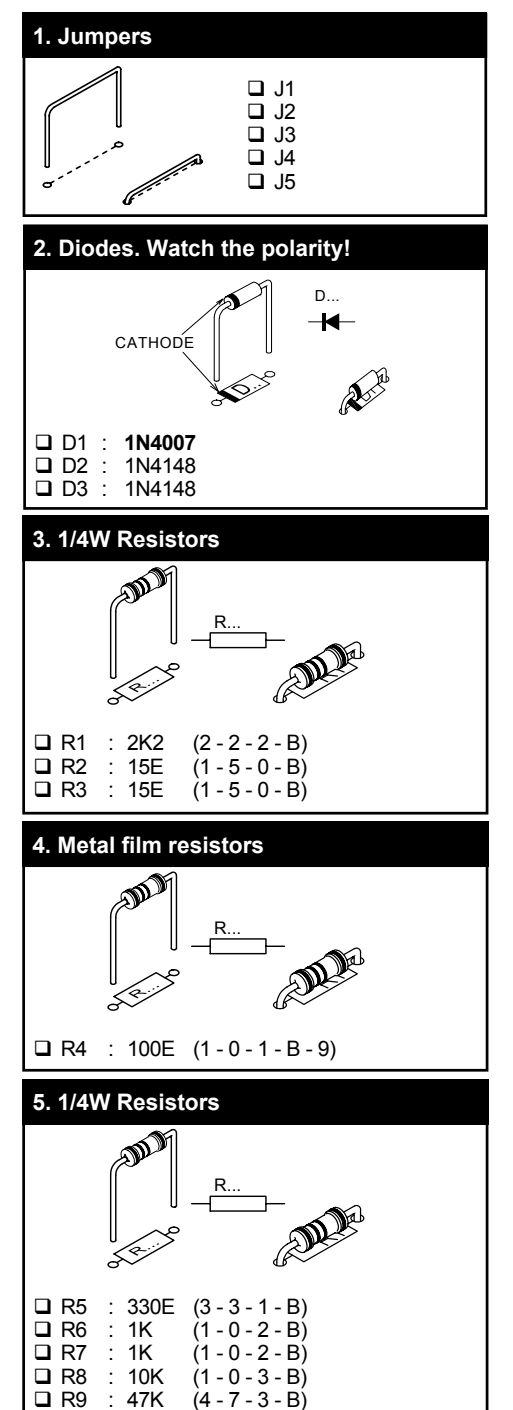

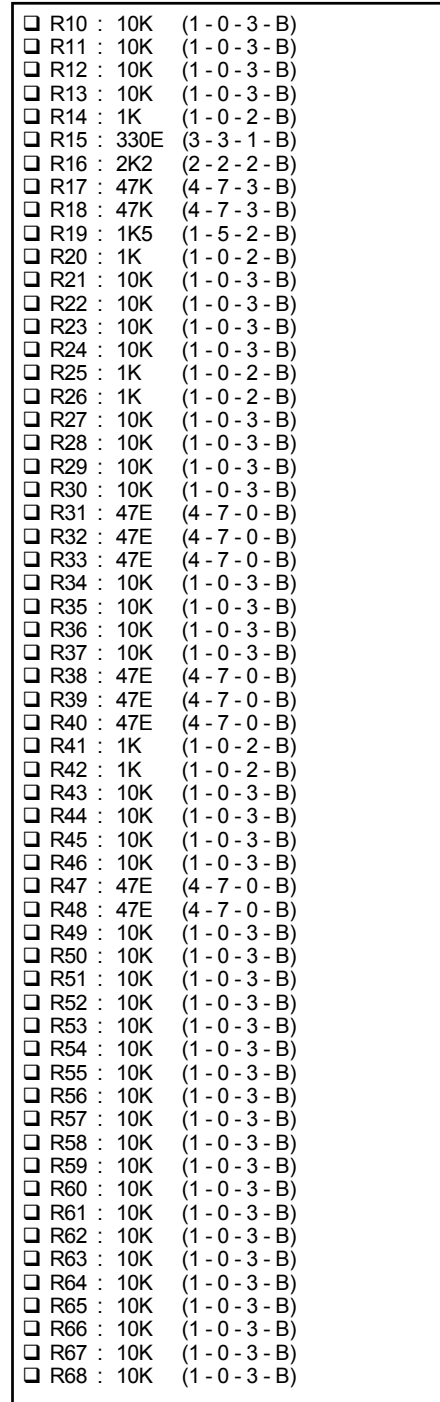

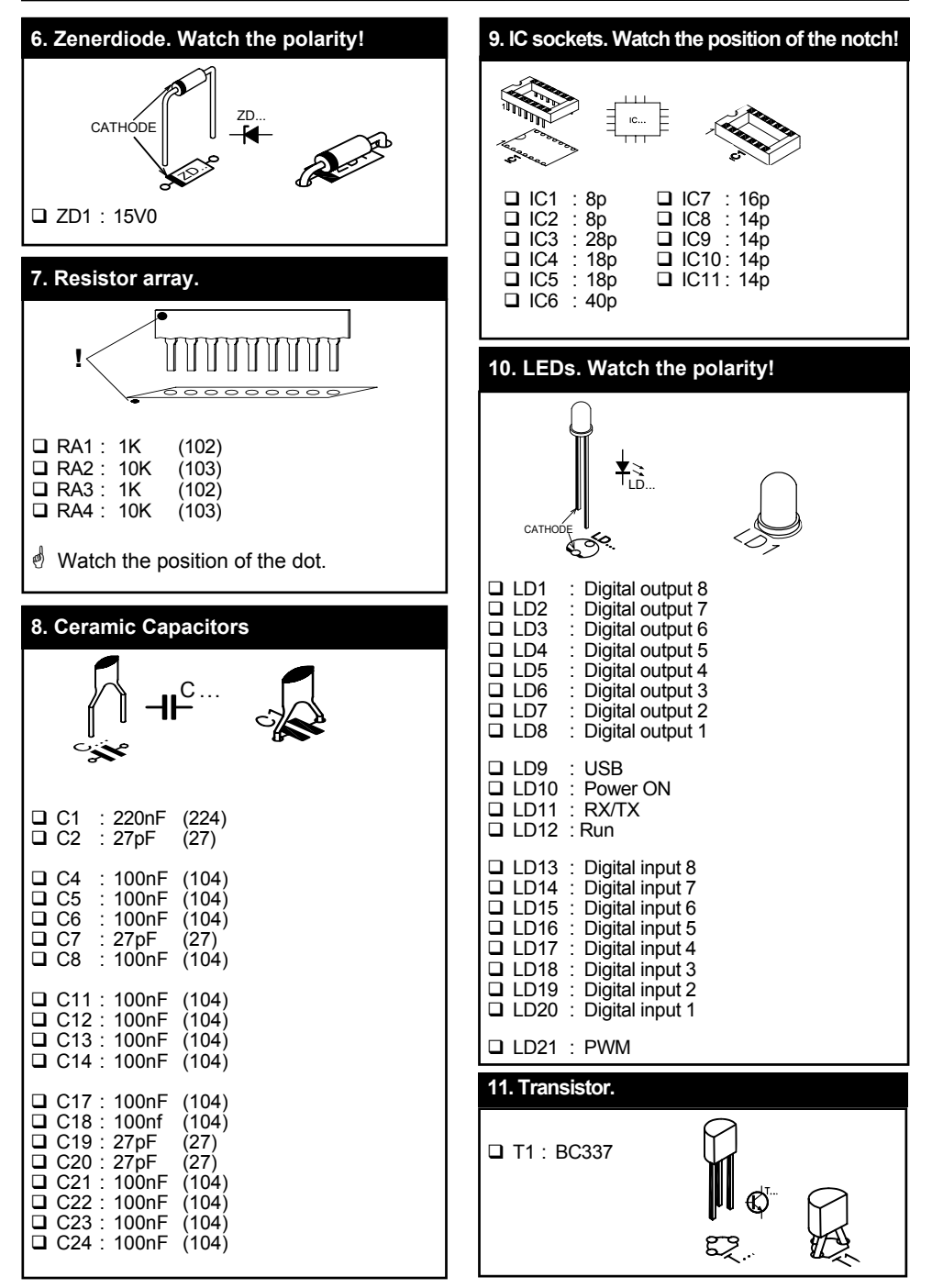

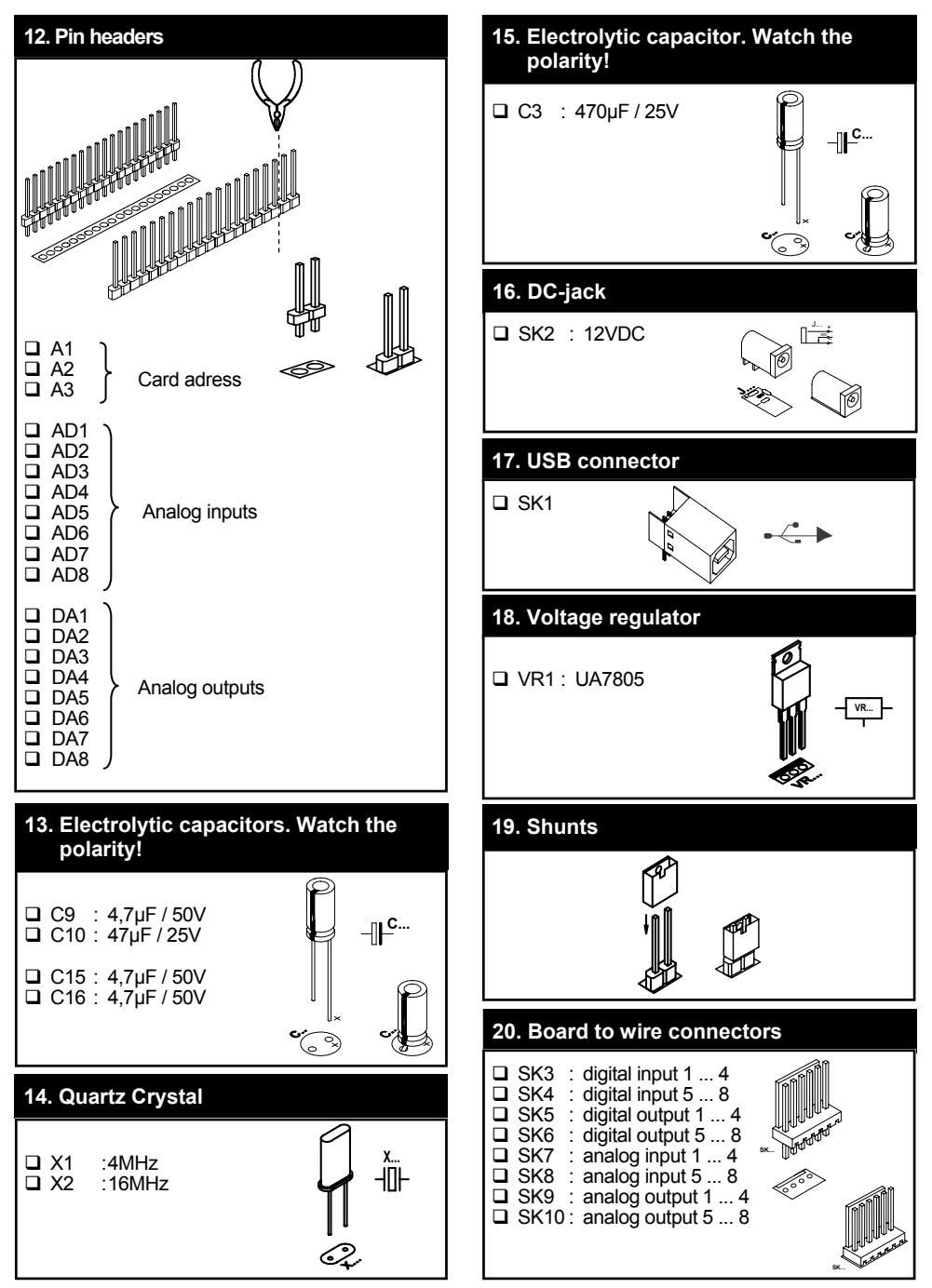

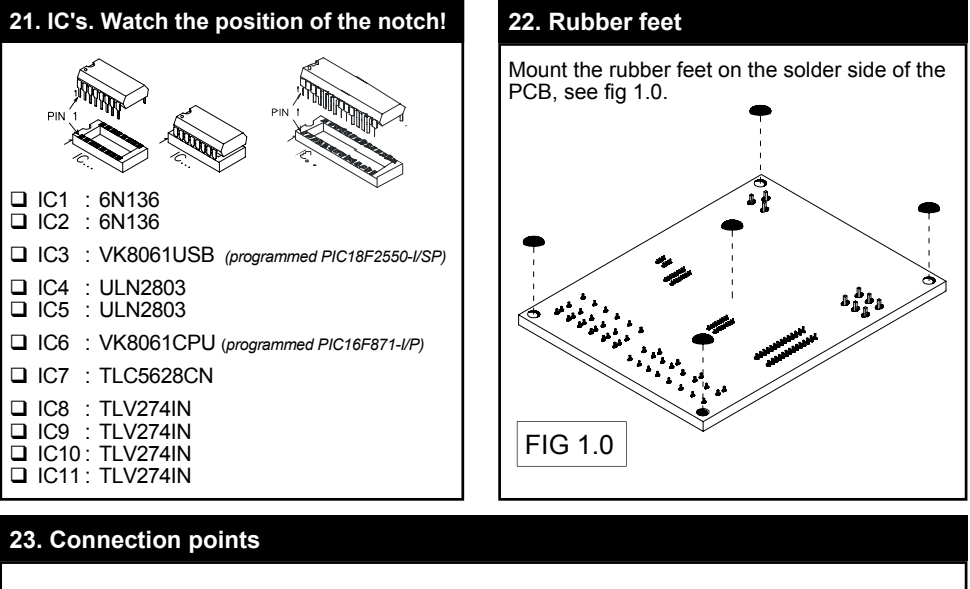

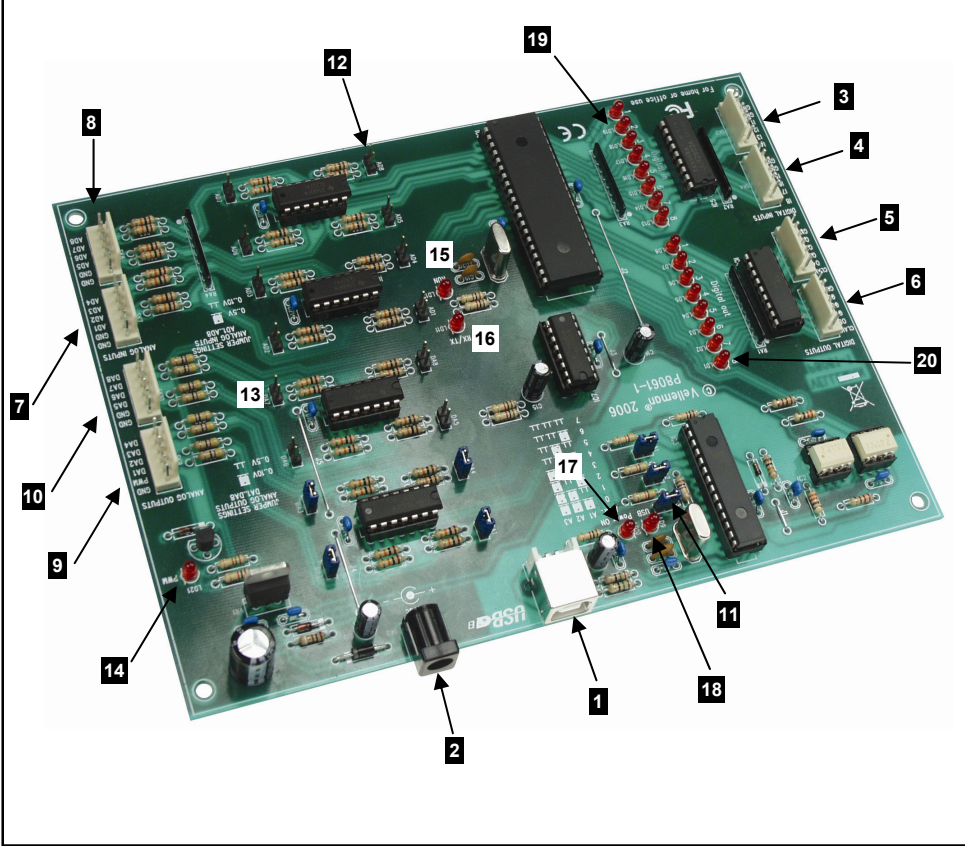

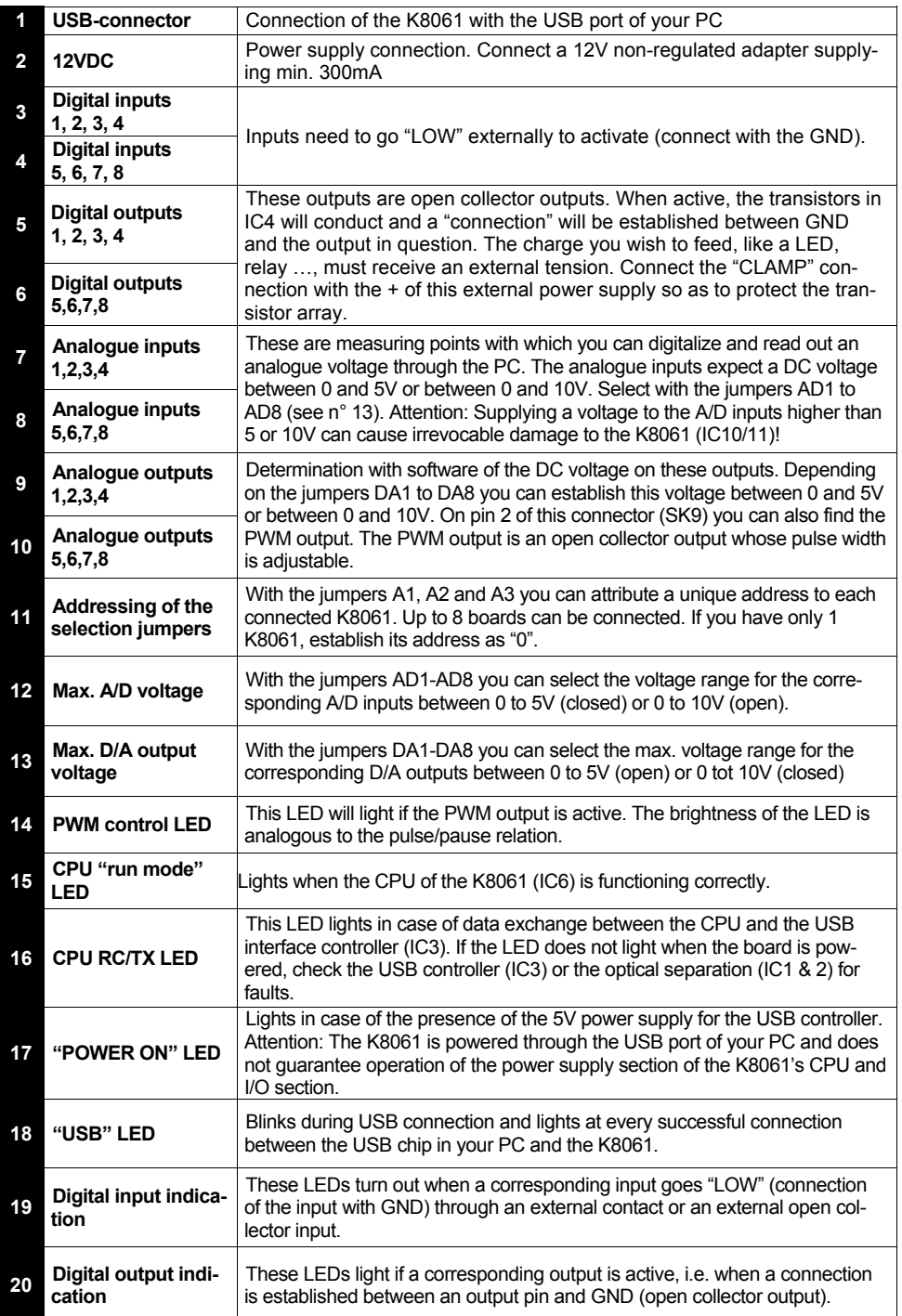

### vellemon

### **24. Software installation**

After assembly of the circuit, it is now time to install the software drivers and examples and to test the K8061.

- Connect a 12V power supply (non regulated 12V adapter) to the power supply connector of the K8061 (SK2).
- The control LED LD12 (RUN) should light as well as LD13 to LD20 (these are the input control LEDs and light when the inputs are not active "LOW").

If **OK**, connect the USB connector of the K8061 to your PC using the included USB cable.

- LD10 (POWER) should light.
- LD9 (USB) should light next in case of a data connection between the PC and the K8061.
- With the first connection, you should install the USB driver of the microcontroller onto the PC first. The location of this driver can be found on the included CD in the 'USB\_driver' subfolder of the K8061 software.

#### *Refer to the figures below illustrating the driver installation (example Windows XP):*

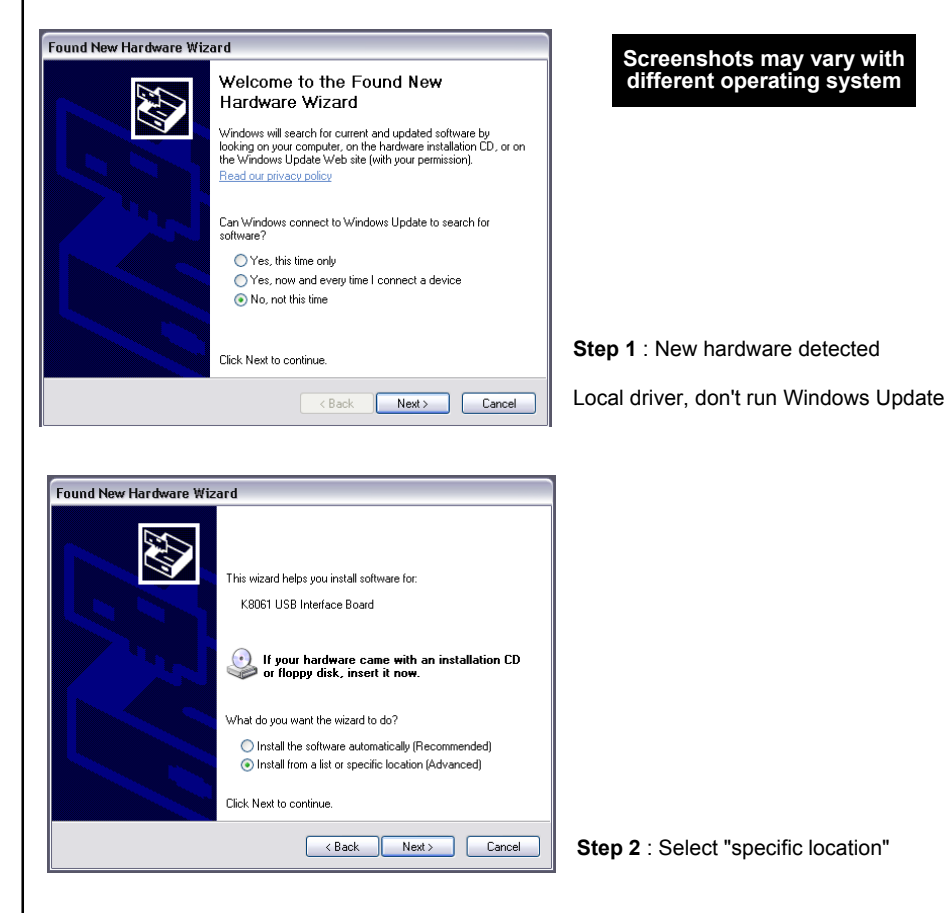

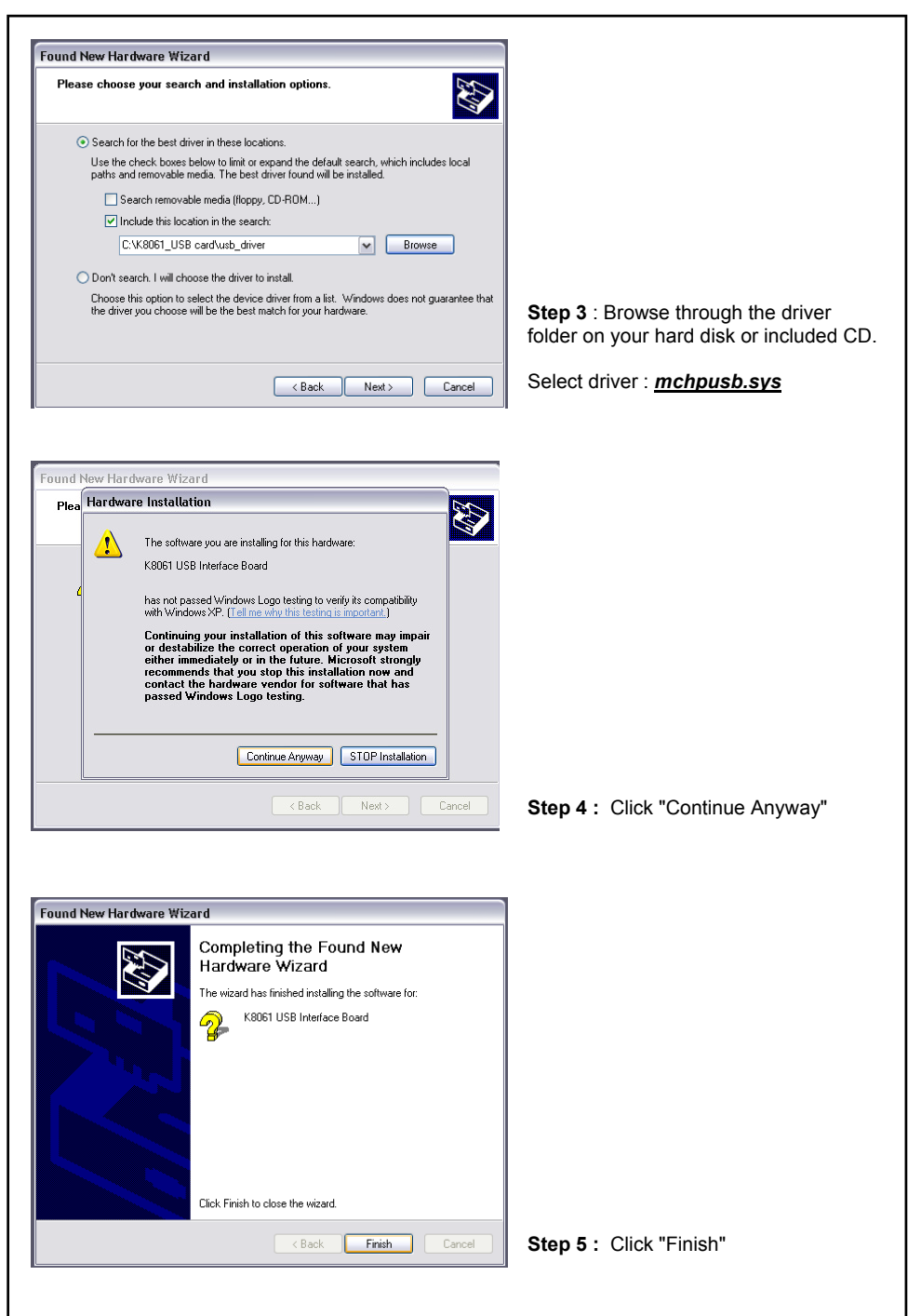

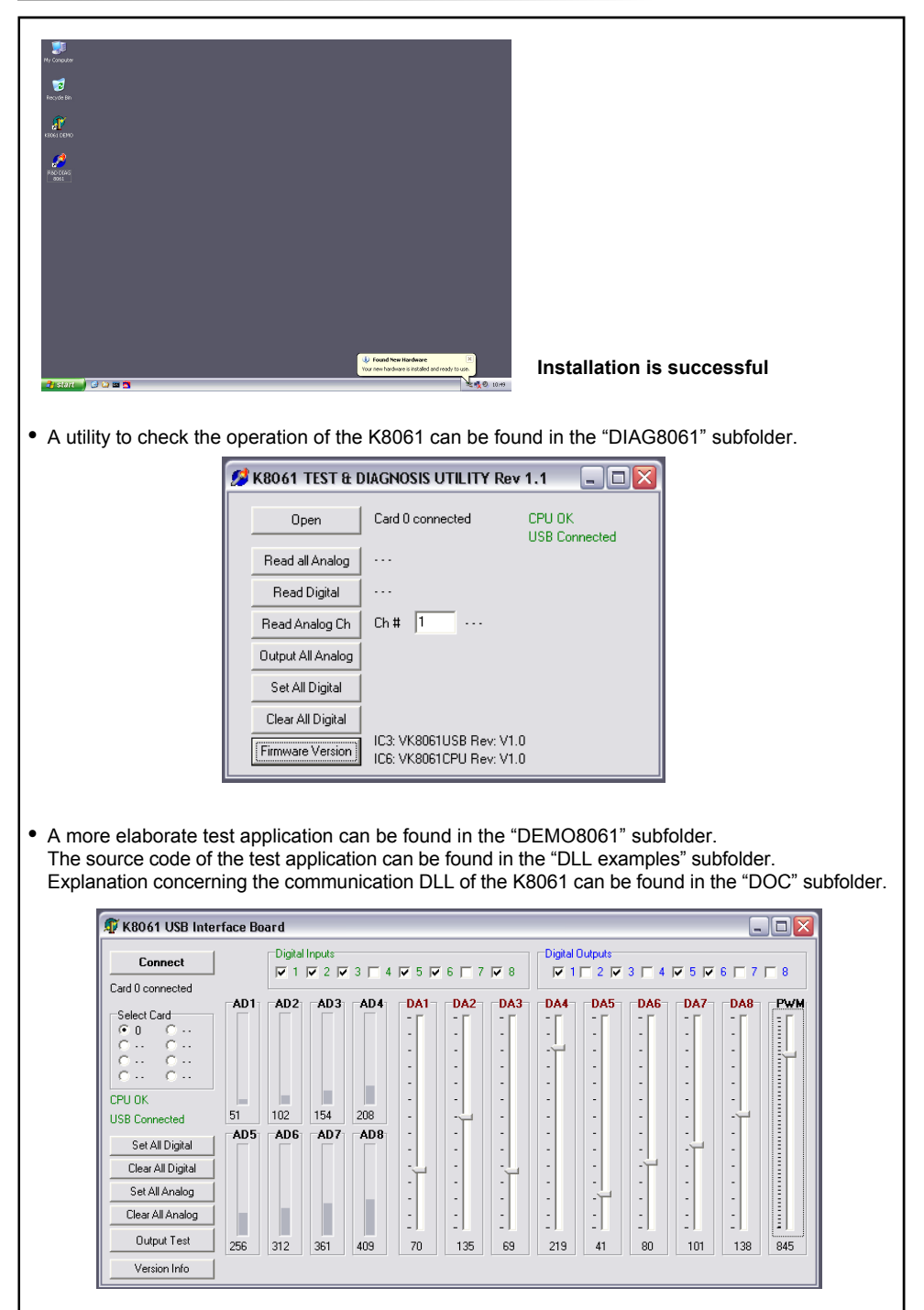

### **25. How to connect :**

### *1. Analog output :*

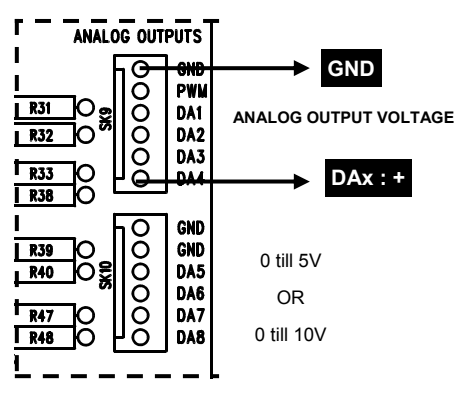

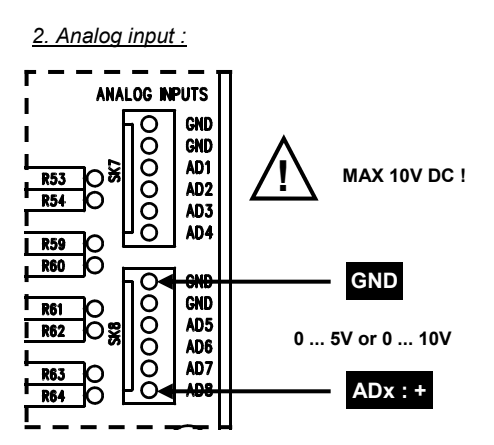

*3. Digital output : 4. Digital input :*

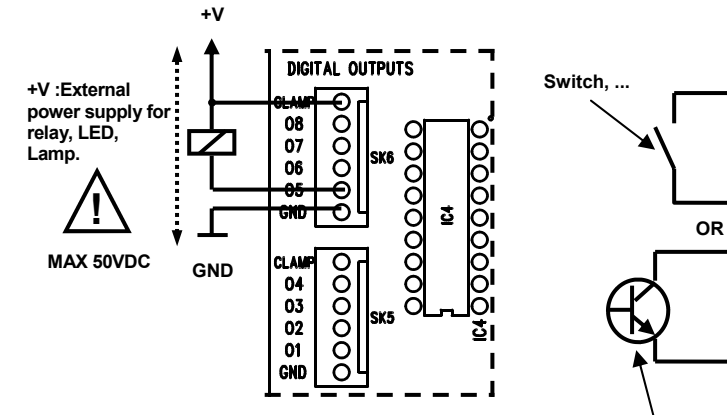

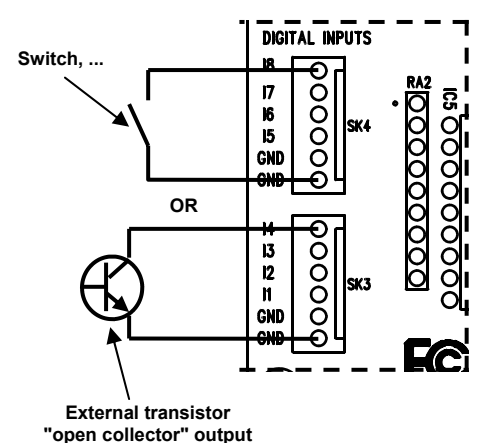

#### **26. Schematic diagram**   $\frac{3333888}{111111}$  $\begin{picture}(180,10) \put(0,0){\line(1,0){155}} \put(10,0){\line(1,0){155}} \put(10,0){\line(1,0){155}} \put(10,0){\line(1,0){155}} \put(10,0){\line(1,0){155}} \put(10,0){\line(1,0){155}} \put(10,0){\line(1,0){155}} \put(10,0){\line(1,0){155}} \put(10,0){\line(1,0){155}} \put(10,0){\line(1,0){155}} \put(10,0){\line(1,0){155}}$  $\frac{1}{1}$ ALOG OUTPUTS  $\ddot{\tilde{s}}$ **SUPPLIE** 可 ฮ∫ิ่≋ រ្នាំ៖ ≋∏इ 討 LV274 80 ŝ, និ <u>ខ្លួនទូតទទ</u><br>ខ្ញុំ <u>ខ្លួនទូតទទ</u> **a∬ă** ٣ŗ ł۳ ŀ ¥ la la s Xez ŝ ī ā Ŧ ē ă Ģ  $\begin{matrix} \square \\ \square \\ \square \end{matrix}$ <u>ווווווו</u> ₫ **R**  $\frac{1}{3}$  $\begin{array}{c}\n\begin{array}{c}\n\hline\n\end{array}\n\end{array}\n\begin{array}{c}\n\hline\n\end{array}\n\end{array}\n\begin{array}{c}\n\hline\n\end{array}\n\begin{array}{c}\n\hline\n\end{array}\n\end{array}\n\begin{array}{c}\n\hline\n\end{array}\n\begin{array}{c}\n\hline\n\end{array}\n\end{array}\n\begin{array}{c}\n\hline\n\end{array}\n\begin{array}{c}\n\hline\n\end{array}\n\end{array}$ 듧 ł۵  $5 -$ ះទី 8\$ base<sup>1</sup>  $\ddot{R}$   $\ddot{R}$  $\frac{1}{2}$ ä Ę.  $\frac{3}{16}$ **Actus LEDs**  $\frac{1}{\frac{1}{2}} \cos \frac{1}{2} \cos \frac{1}{2} \$  $5\frac{8}{3}$ ๊ะ∬่∗ ׀׆֦׆֦֩׀ t **E**<br>Exces ţ e Zaaastette<br>Suaastetaaste<br>Suaastetaaste<br>Sua μī, ţ ł.  $\frac{1}{28}$  $\frac{1}{2} \begin{bmatrix} 2m & 1 & 0 \\ 0 & 2m & 1 \\ 0 & 0 & 0 \end{bmatrix}$  $E = \frac{1}{2}$ TLV274 V774 **ILV274** numan. 11/274  $1.74$ ะ∬่≱ ม่ใ≱ ៖ាំ៖ 0 t∏≋ Π¥ ₫4 á. ដ **FREE** ᆙ 』<br>1 ¥N រឿ៖ 8∐ sП: ון<br>ג Ų Į ں<br>وا ارا<br>ۋ ऻॗऀॢ<br>╤ऀॱॱॱॱ ≠≬่ ξ, ី<br>ល្អបំបីបំបីបីប ั่≵ฐิ ∎่ ะ∮ั ะ∥ู่≱ ≨∬่≱ ะื่∐่≱ ฐ่∐ิ≋ ะ่∬่ะ ะู่∐ิะ  $\begin{array}{c}\n+12\times00 \\
+388\n\end{array}$ 14 DIGITAL IMPUTS MALOG BPUTS  $\begin{array}{c} 1 & 0 & 0 & 0 \\ \hline 0 & 0 & 0 & 0 \\ 0 & 0 & 0 & 0 \\ 0 & 0 & 0 & 0 \\ 0 & 0 & 0 & 0 \\ 0 & 0 & 0 & 0 \\ 0 & 0 & 0 & 0 \\ 0 & 0 & 0 & 0 \\ 0 & 0 & 0 & 0 \\ 0 & 0 & 0 & 0 \\ 0 & 0 & 0 & 0 \\ 0 & 0 & 0 & 0 & 0 \\ 0 & 0 & 0 & 0 & 0 \\ 0 & 0 & 0 & 0 & 0 \\ 0 & 0 & 0 & 0 & 0 \\ 0 & 0 & 0 & 0 & 0 \\ 0 &$ ะ∭ Ш 439488

### **27. PCB layout.**

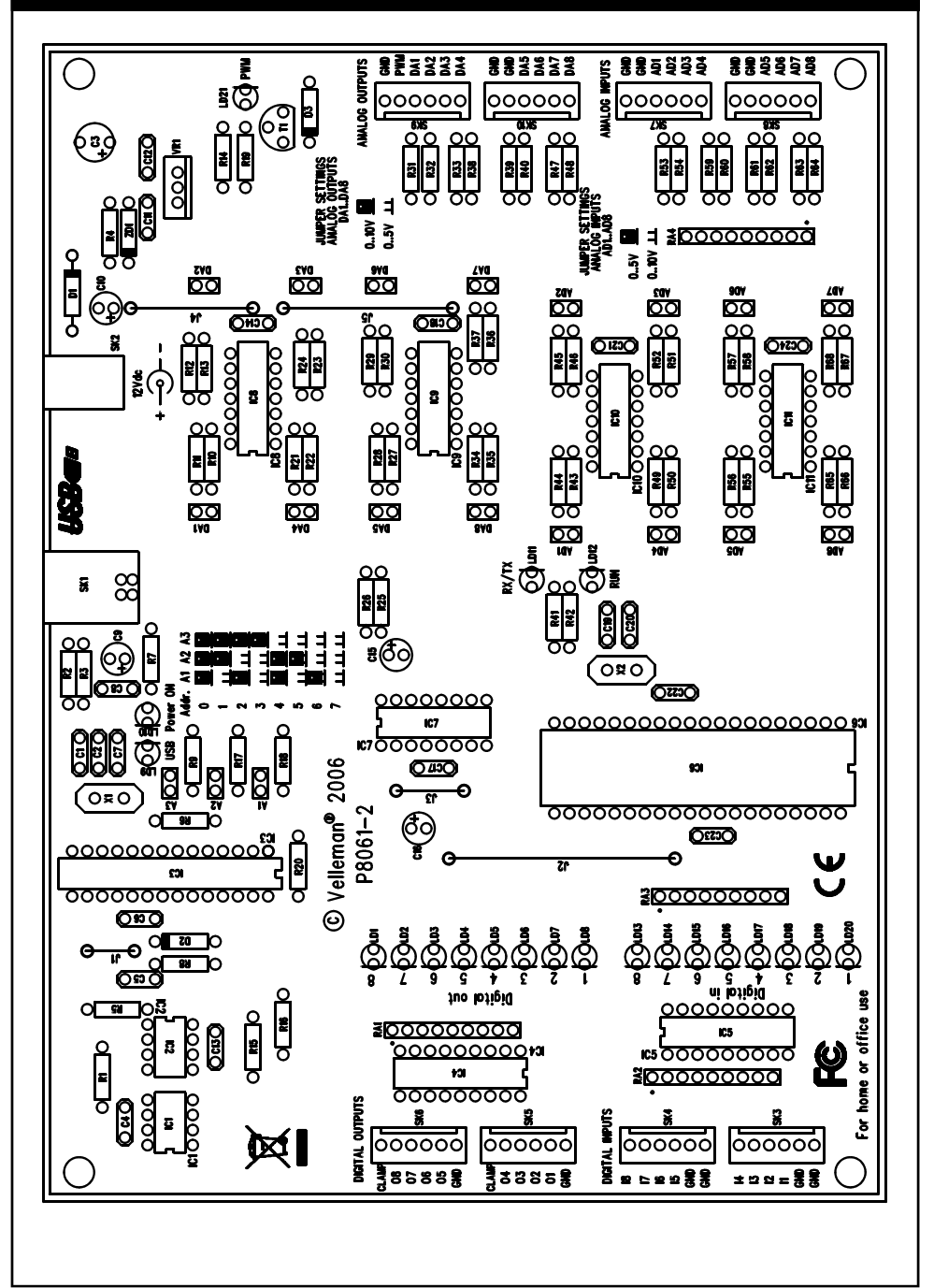

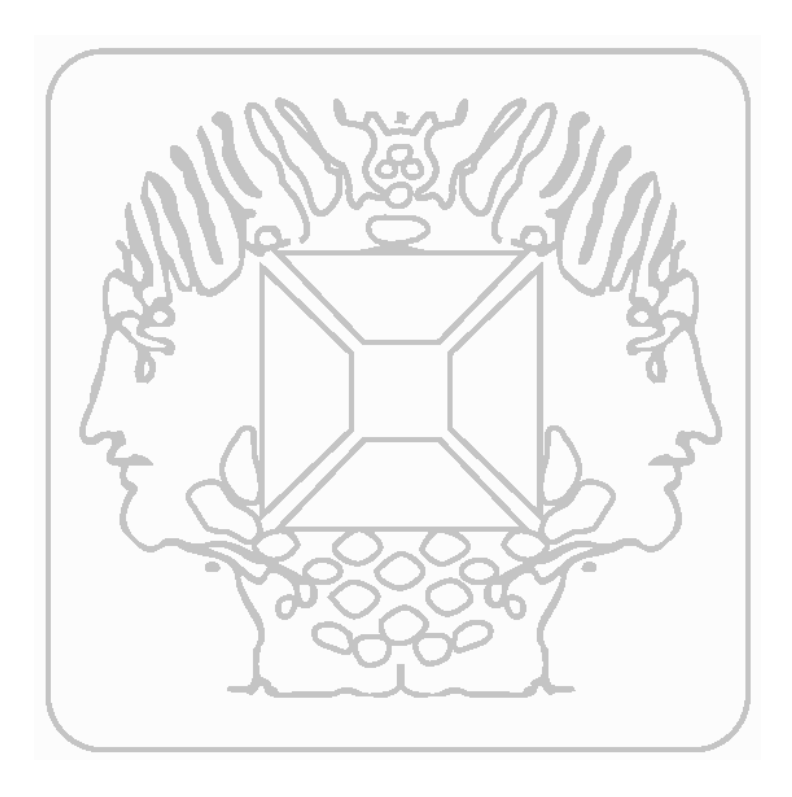

### **VELLEMAN COMPONENTS Legen Heirweg 33 9890 Gavere Belgium Europe Info ?: http://www.velleman.be**

Modifications and typographical errors reserved © Velleman Kit nv H8061IP - 2006 - ED1 (rev. 1.0)

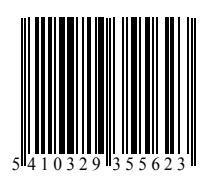